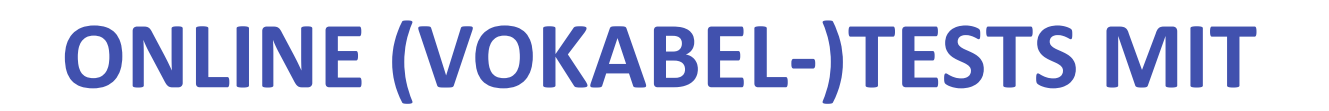

# **SCHULMOODLE ERSTELLEN**

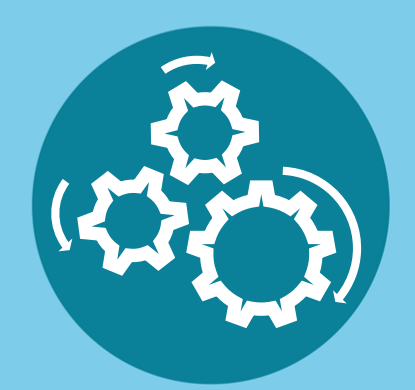

්ගි<br>ඉරි

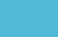

# **Simone Fuchs**

๏ Alfred-Wegener-Schule Kirchhain

๏ Latein, Geschichte

simone.fuchs@bildung.hessen.de

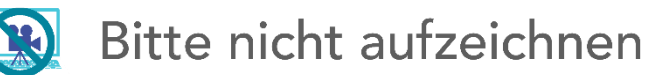

් හි<br>ඉග

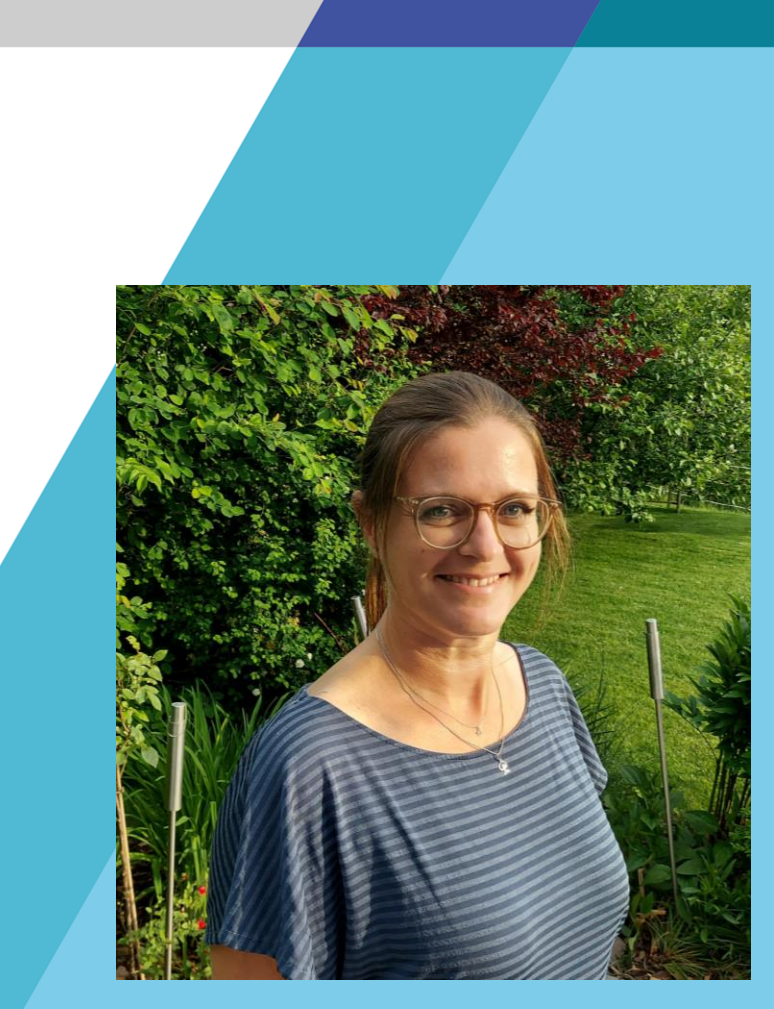

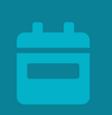

# ONLINE (VOKABEL-)TESTS MIT

# SCHULMOODLE ERSTELLEN

Online (Vokabel-)Tests mit SchulMoodle erstellen 28.03.2023 auch 28.03.2023 28.03.2023

්ගි<br>ඉරි

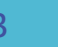

# **Digitale (Vokabel-)Tests in SchulMoodle**

- **1. Begrüßung**
- **2. Input I:** Ein Onlinetest aus Sicht der Lernenden
- **3. Input II:** Ein Onlinetest aus Sicht der Lehrenden
- **4. Input III (bei Bedarf):** einen Online-Test mit SchulMoodle erstellen
- **5. Austausch:** eigene Ideen und Erfahrungen

 $\overline{cc}$ 

**Wir zeigen in unseren Fortbildungen Tools und Apps, die unterschiedliche methodische Wege eröffnen und beim Einsatz in Schule und Fortbildung hilfreich sein können.**

#### **Grundsätzlich ist zu beachten:**

- o Die Einhaltung der DSGVO ist, wie die übrigen Rechtsvorschiften für Schulen (Jugendmedienschutz, Sponsoring-Erlass z. B.), **immer** durch die Lehrkraft bzw. Schule zu gewährleisten.
- o Über Ihre Schulleitung und Ihr Schulamt sind gültige Erlasse, Rechtsvorschriften und Handreichungen zu beziehen.
- o Die Nutzung von Open Educational Resources\* Materialien sind der Nutzung kommerzieller Tools vorzuziehen. Sie entbindet die Lehrkraft jedoch **nicht** von der Abklärung des datenschutzkonformen Einsatzes in der Schule.

(\* OER = Materialien für Lehren und Lernen, die unter freier Lizenz offen genutzt und frei weiterverwendet werden können.)

- o Apps, die "in-App" Käufe für eine Nutzung der elementaren Funktionen verlangen, sind nicht zulässig.
- o Angebote, die Google Analytics nutzen, sind grundsätzlich datenschutz- und/oder rechtlich kritisch zu beurteilen.
- o Es sind unterschiedliche Nutzungsszenarien zu beachten:
	- o Arbeit mit Schul-Rechnern: Installierte Proxyfilter schützen vor der Speicherung von IP-Adressen
	- o Arbeit der Schüler\*innen zu Hause: Dieser Bereich ist ein besonders schützenswerter Bereich; eine Information der Schüler\*innen und Eltern zu Tool/App ist immer erforderlich, eine Einwilligung ist nach vorheriger Abklärung mit Schulleitung und Datenschutzbeauftragten immer einzuholen.
- o Aufgrund der hohen Dynamik im digitalen Feld sind Tools und Apps immer wieder auf ihre rechtliche Zulässigkeit im Schuleinsatz hin zu prüfen.

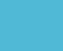

# HINWEISE ZU APPS UND TOOLS (2)

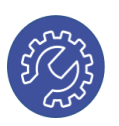

### **Rechte und Pflichten der Lehrkraft / Schule**

#### **Bei Fragen nach nutzbaren Tools und Apps können Sie …**

- w. bei Ihrer Schulleitung, dem zuständigen Schulamt bzw. dem Medienzentrum anfragen, welche Tools oder Apps bereit gestellt werden,
- o … Ihre Fragen zur Durchführung der Beschaffung von Apps oder digitaler Lernsoftware auf dem Dienstweg an Ihr zuständiges Staatliches Schulamt richten und die Verantwortlichen für Lernmittelfreiheit um Hilfestellung bitten.

#### **Vor jedem Einsatz digitaler Tools müssen Sie…**

- o für sich und Ihre Klientel prüfen, ob Sie das Tool, Programm, die App nutzen dürfen (Prüfung bzgl. Alter, DSGVO),
- o Ihre Schulleitung und den/die Datenschutzbeauftragte/n einbinden,
- o Eltern und Schüler\*innen über die App- / Tool-Nutzungsbedingungen informieren,
- o ggf. von Eltern und Schüler\*innen eine Einwilligung zur Nutzung einholen.

#### **Folgende Seiten helfen Ihnen bei der Suche nach OER-Materialien und bei der kritischen Sichtung von Tools & Apps:**

- o <https://www.bildungsserver.de/OER-im-Schulbereich-10854-de.html>
- o <https://open-educational-resources.de/materialien/oer-tools/>
- o <https://www.oercamp.de/top200/>
- o <https://digitalcourage.de/>
- o <https://www.klicksafe.de/>

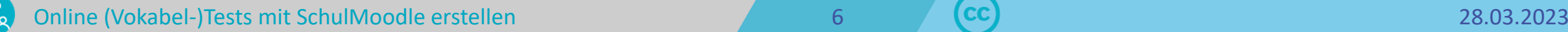

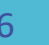

# **Ich nutze bereits…**

- o Tests zum Überprüfen des Lernstands
- o verwende bei meinen Tests unterschiedliche Aufgabentypen

# **Ich möchte in Zukunft…**

- o eigene Tests zum Überprüfen des Lernstands auch digital erstellen und verwenden
- o einen Onlinetest auf SchulMoodle selber bedarfsgerecht erstellen
- o somit Zeit bei der Korrektur der Tests sparen

# LEHREN UND LERNEN IN DER DIGITALEN WELT

ZMK **KULTUSMINISTER** 

#### Lehren und Lernen in der digitalen Welt

Die ergänzende Empfehlung zur Strategie "Bildung in der digitalen Welt"

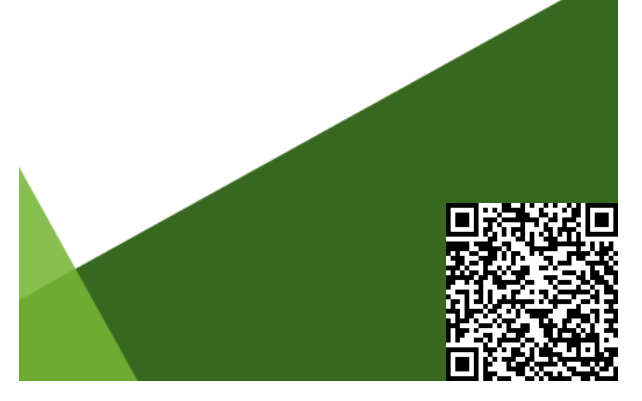

"Ein regelmäßiger Austausch und **Rückmeldungen zu Lernständen** sind insbesondere bei der Verbindung verschiedener Lernorte eine wichtige Grundlage effektiver Lehr-Lern-Prozesse. […]"

KMK-Strategie "Bildung in der digitalen Welt", Bonn/Berlin, 07.10.2021. S. 21

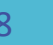

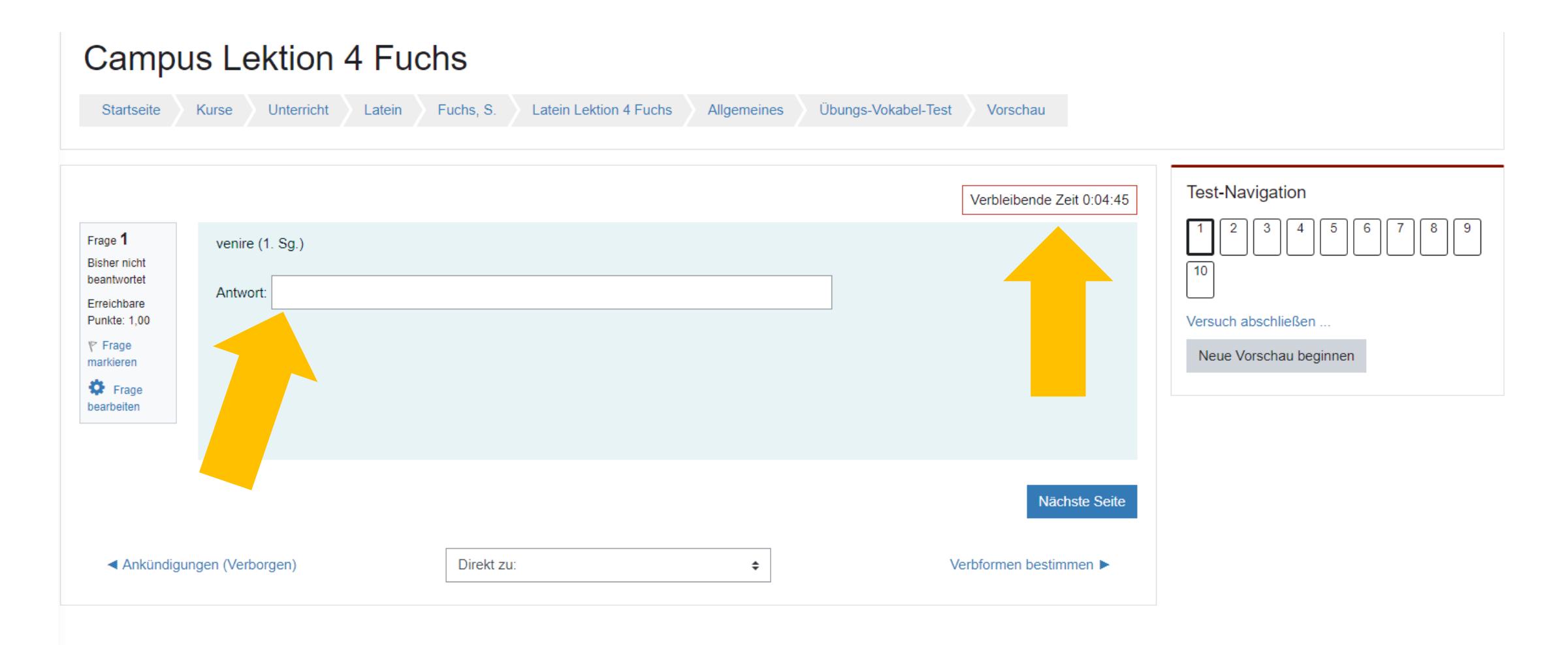

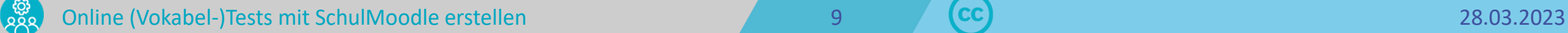

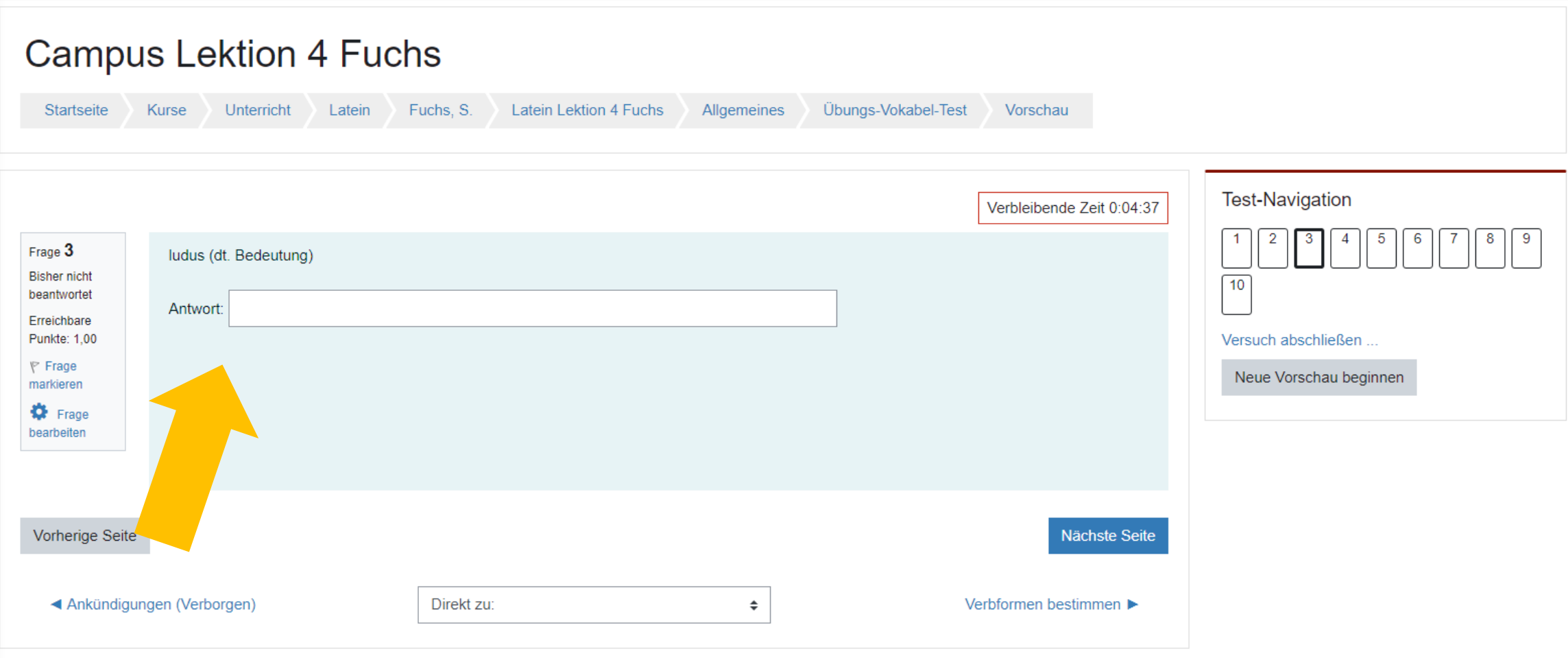

888

للمسار  $\frac{1}{2}$ 

# EIN ONLINETEST AUS SICHT DER LERNENDEN

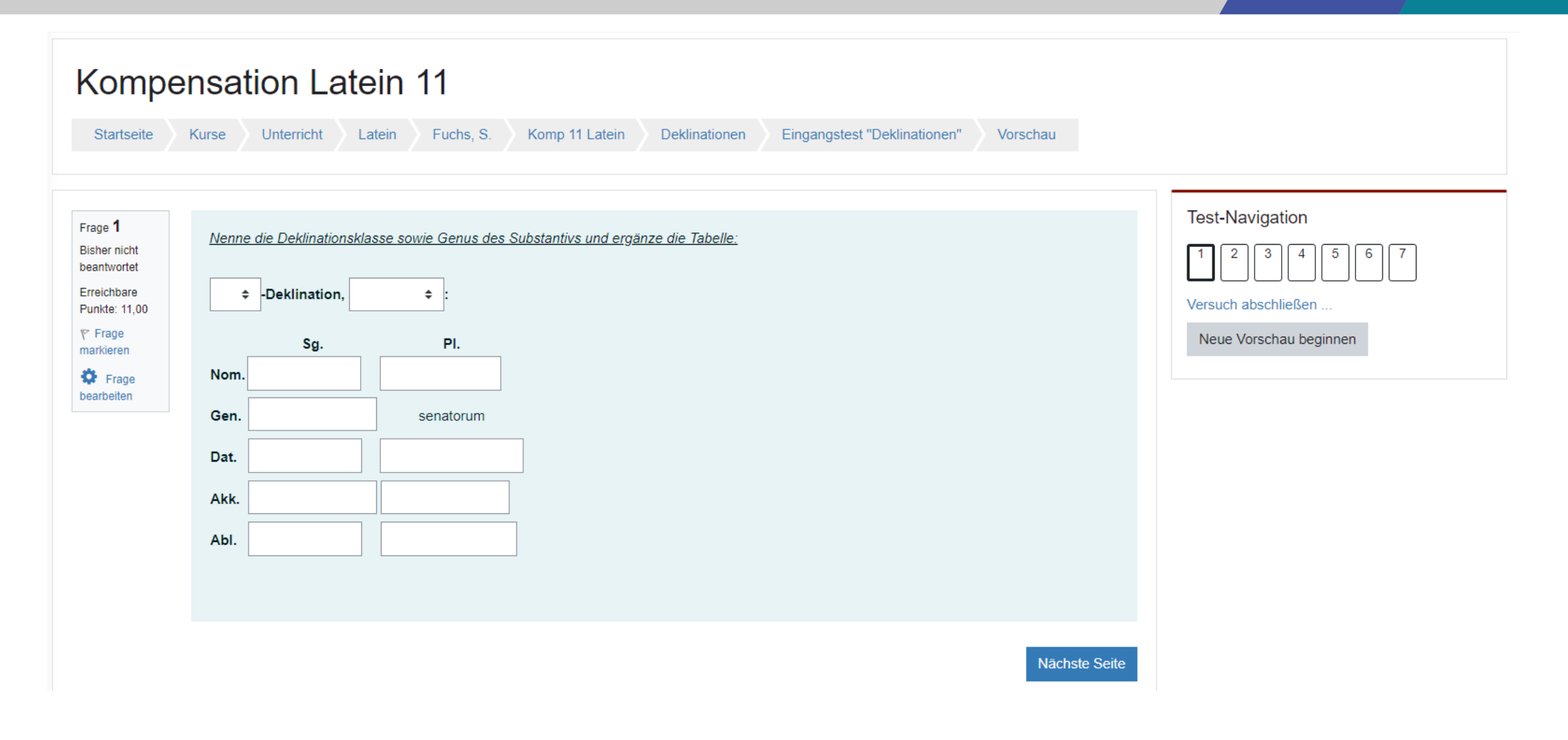

Online (Vokabel-)Tests mit SchulMoodle erstellen 11 1 28.03.2023 von de Europe 11 28.03.2023

්ගි<br>ඉරි

<u>an an</u>  $\sim$ 

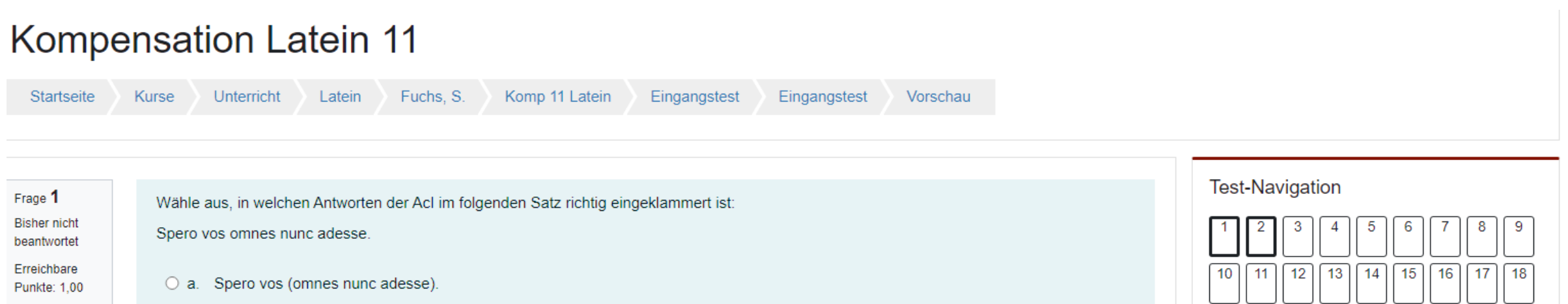

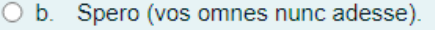

- O c. (Spero vos omnes nunc adesse).
- O d. Spero (vos omnes nunc) adesse.
- O e. Spero vos omnes nunc adesse.

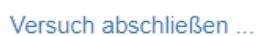

Neue Vorschau beginnen

 $\boxed{19}$   $\boxed{20}$   $\boxed{21}$   $\boxed{22}$   $\boxed{23}$   $\boxed{24}$   $\boxed{25}$   $\boxed{26}$ 

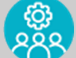

 $\mathcal{P}$  Frage

markieren

**D** Frage

bearbeiten

## EIN ONLINETEST AUS SICHT DER LERNENDEN

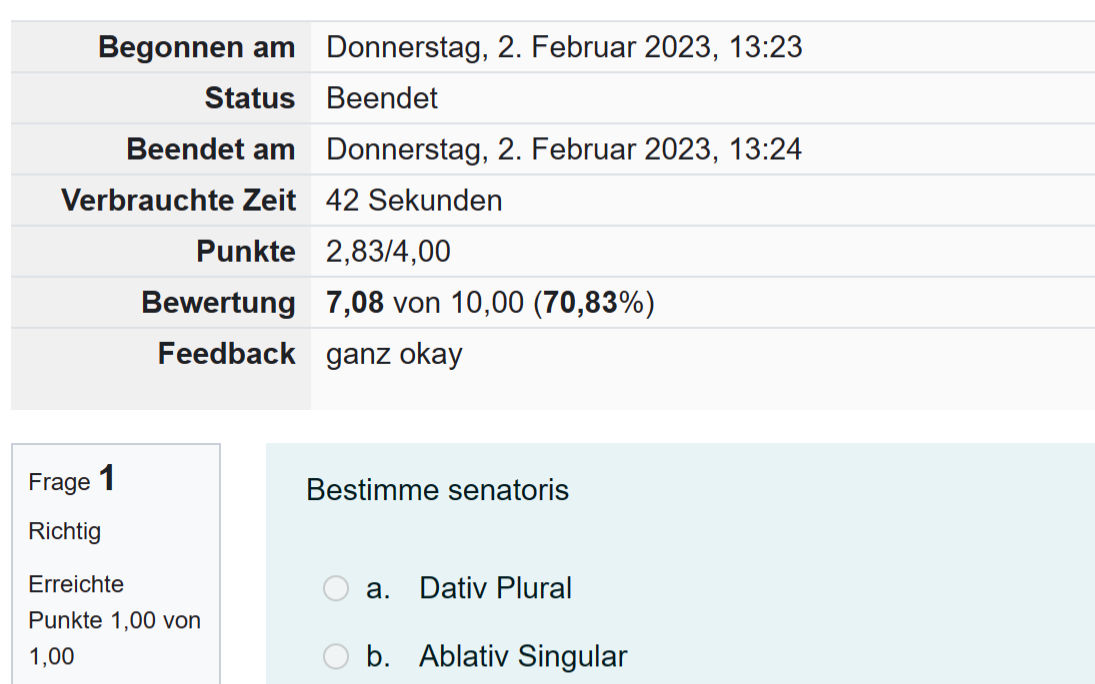

**◎ c.** Genitiv Singular

o d. Nominativ Plural

#### **Test-Navigation**

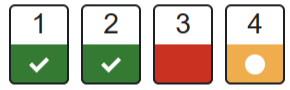

Seiten einzeln anzeigen

Überprüfung beenden

Neue Vorschau beginnen

Online (Vokabel-)Tests mit SchulMoodle erstellen 13 13 2023 (CC) 28.03.2023

 $F$  Frage

markieren

**W** Frage bearbeiten

්ගි<br>ඉරි

والمسامر  $\sim$ 

## EIN ONLINETEST AUS SICHT DER LERNENDEN

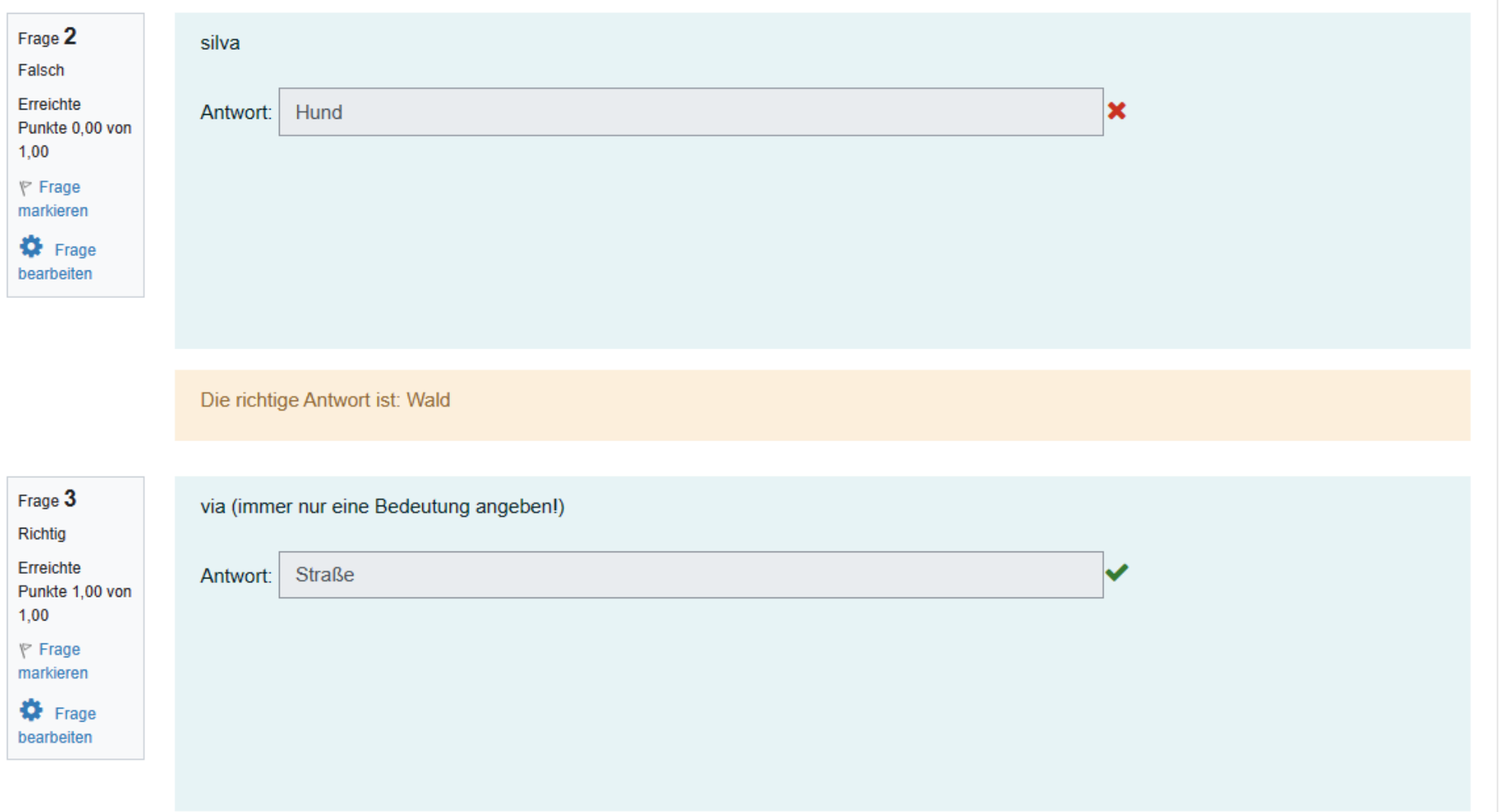

888

للمستقر  $\frac{1}{2}$ 

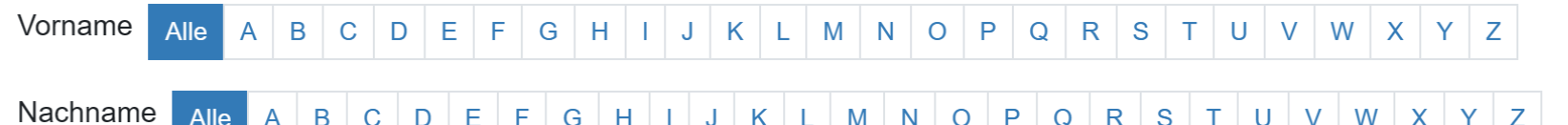

Alle A B C D E F G H I J K L M N O P Q R S T U V W X Y Z

Herunterladen

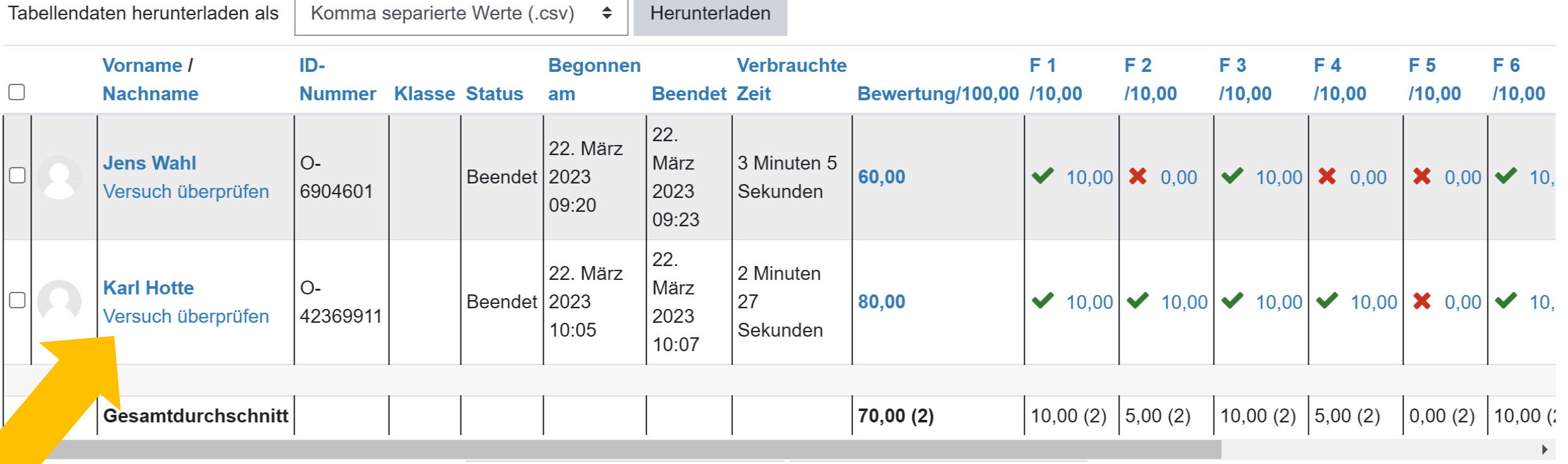

<u>a an</u>  $\mathbf{r}$ 

## EIN ONLINETEST AUS SICHT DER LEHRENDEN

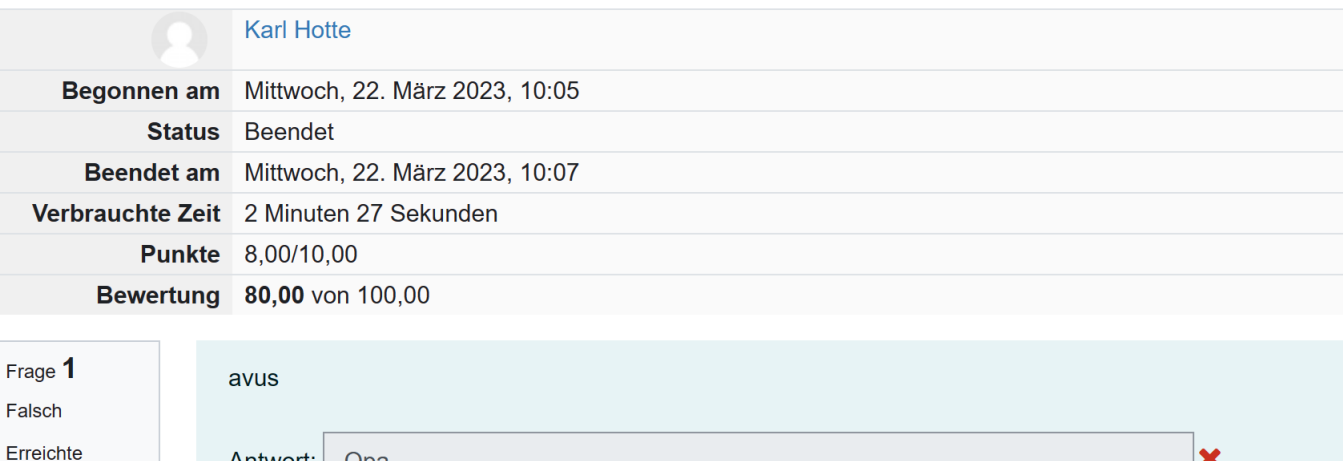

\* **Test-Navigation** 

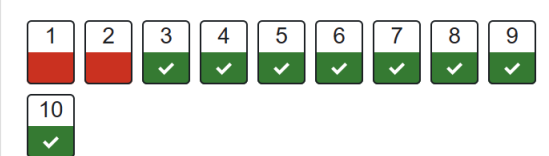

Seiten einzeln anzeigen

Überprüfung beenden

Antwort: | Opa Punkte 0.00 von 1,00  $F$  Frage markieren **D** Frage bearbeiten Die richtige Antwort ist: Großvater Kommentieren oder Punkte überschreiben

්ගි<br>ඉරි

<u>and</u>  $\sim$ 

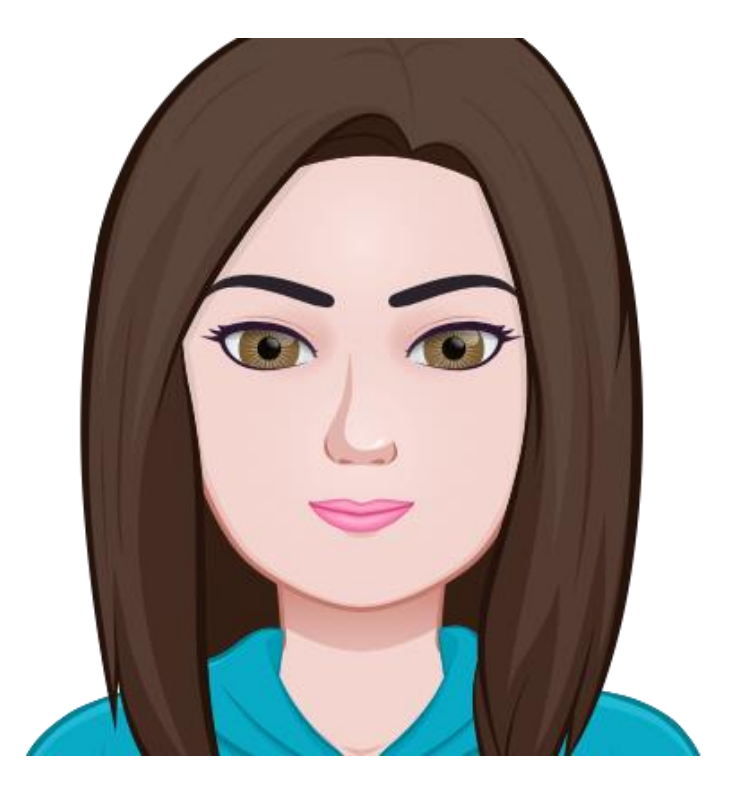

Haben Sie Fragen oder Wünsche?

ියි<br>රටි

فسألط  $\mathbf{r}$ 

- ✓ bearbeiten einschalten Aktivität oder Material anlegen wichtige Einstellungen
	- vornehmen
	- Zeit
	- Bewertung
	- Fragenanordnung
	- Frageverhalten
	- Überprüfungsoptionen

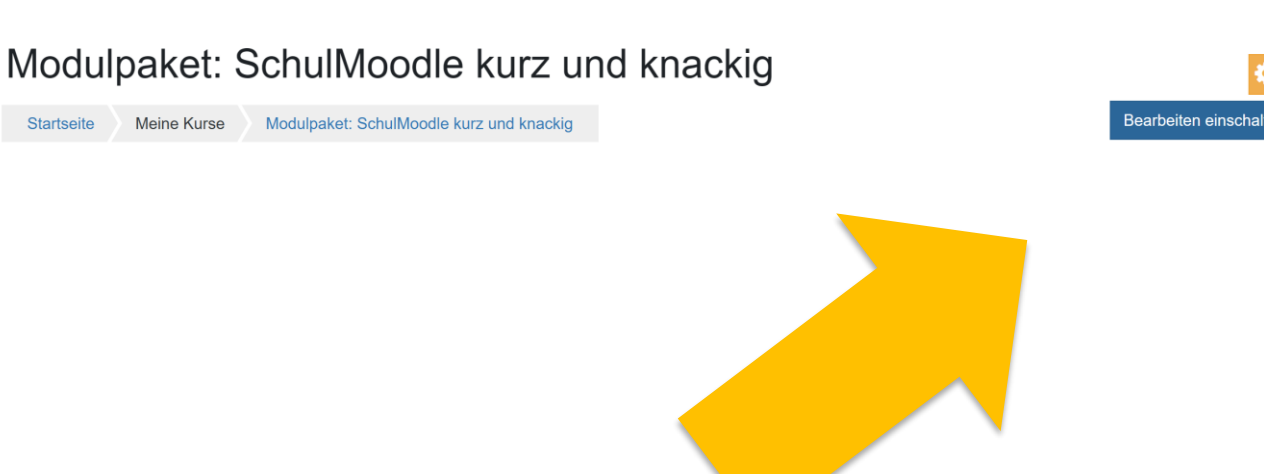

- ✓ bearbeiten einschalten Aktivität oder Material anlegen
	- wichtige Einstellungen vornehmen
		- Zeit
		- Bewertung
		- Fragenanordnung
		- Frageverhalten
		- Überprüfungsoptionen

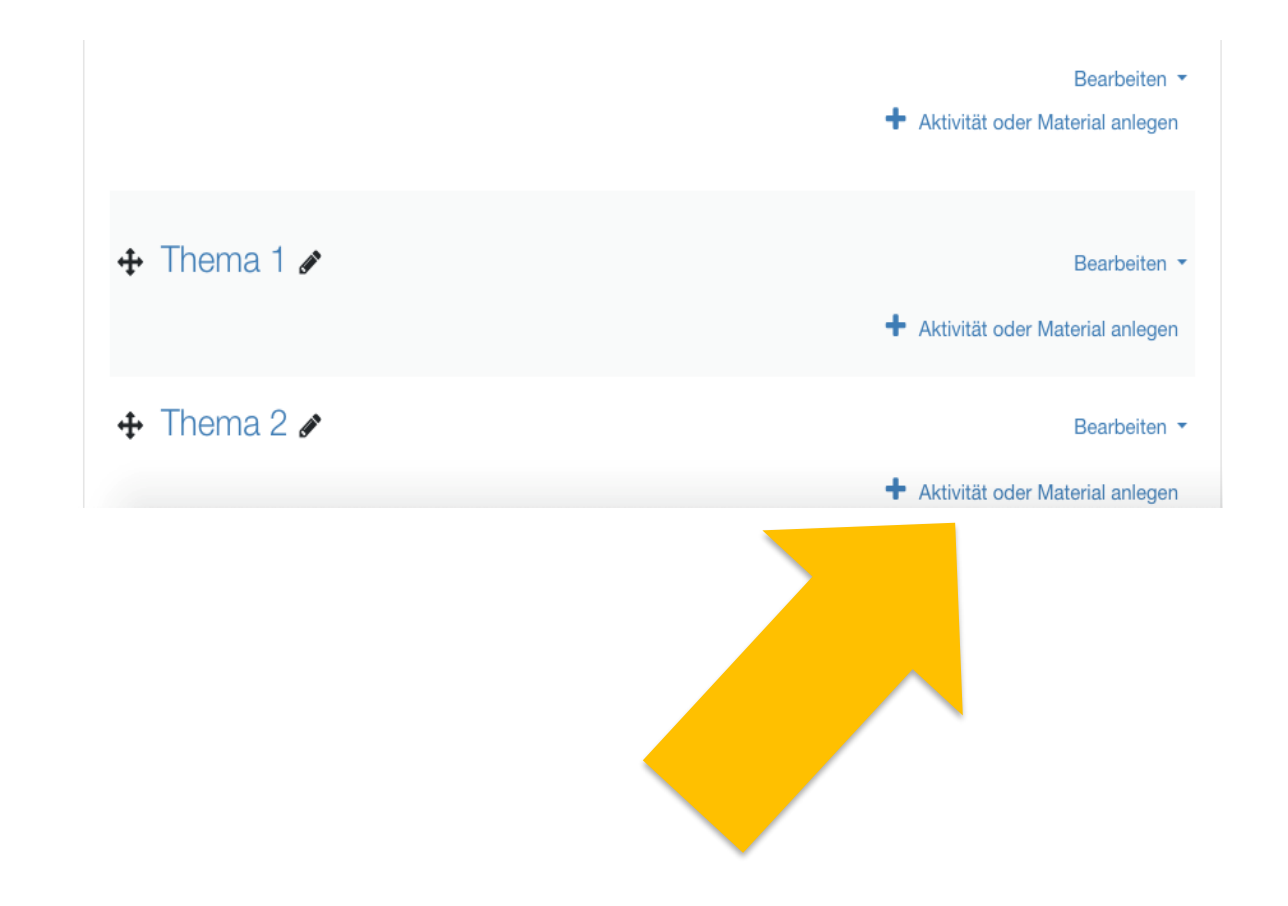

- bearbeiten einschalten Aktivität oder Material anlegen
- ✓ wichtige Einstellungen vornehmen
	- Zeit
	- Bewertung
	- Fragenanordnung
	- Frageverhalten
	- Überprüfungsoptionen

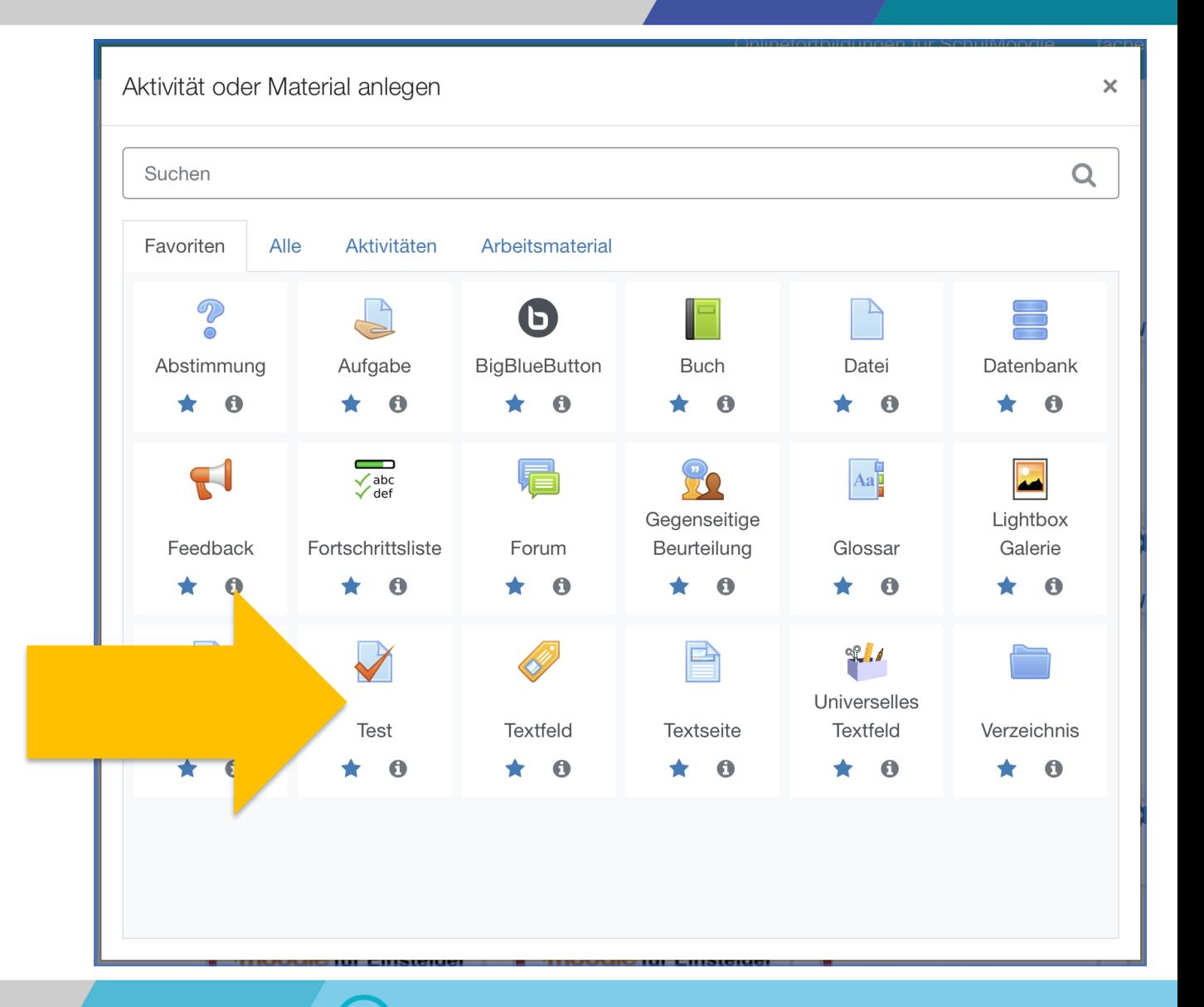

<u>n n</u>

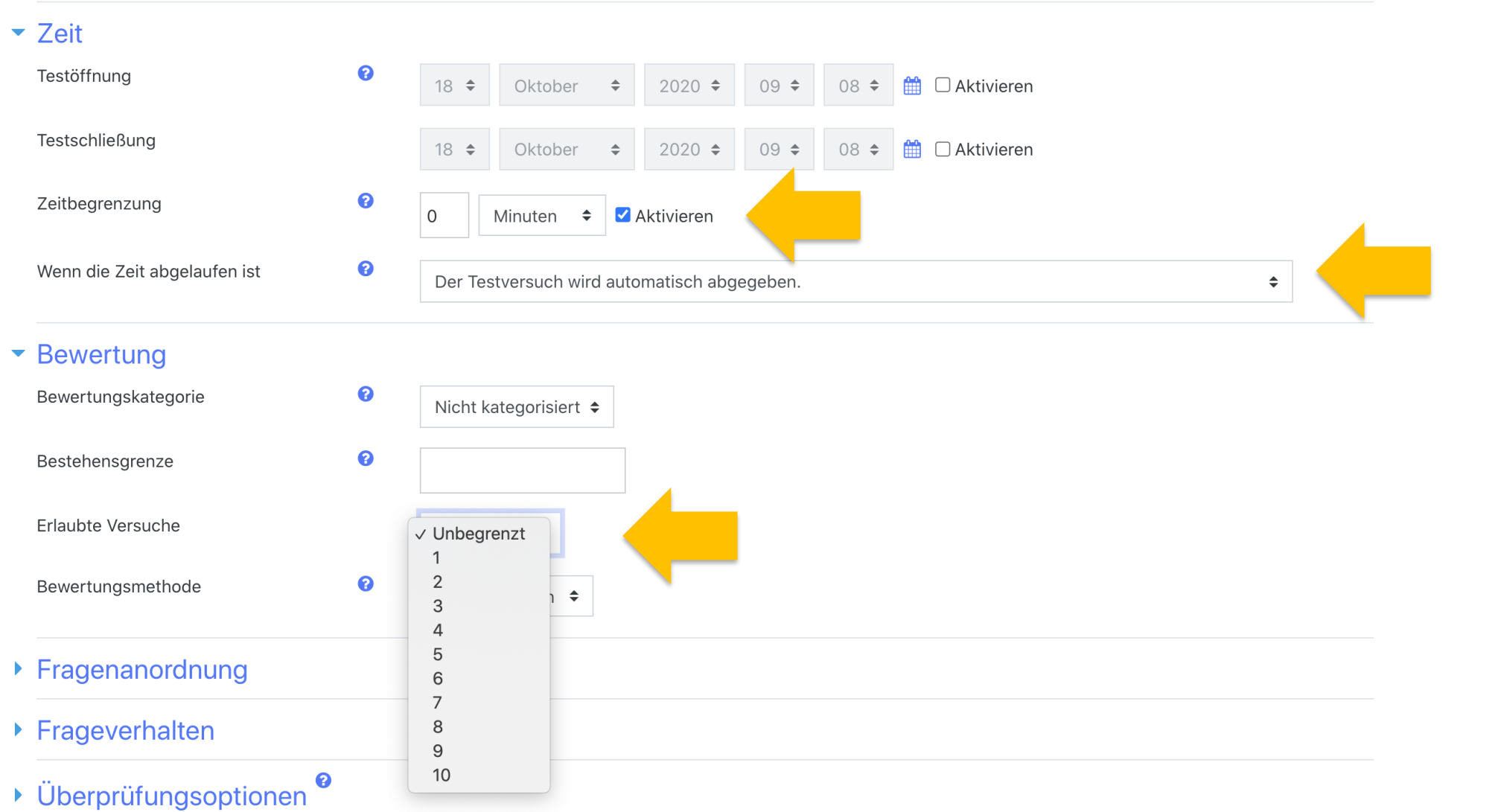

888

للقار  $\frac{1}{2}$ 

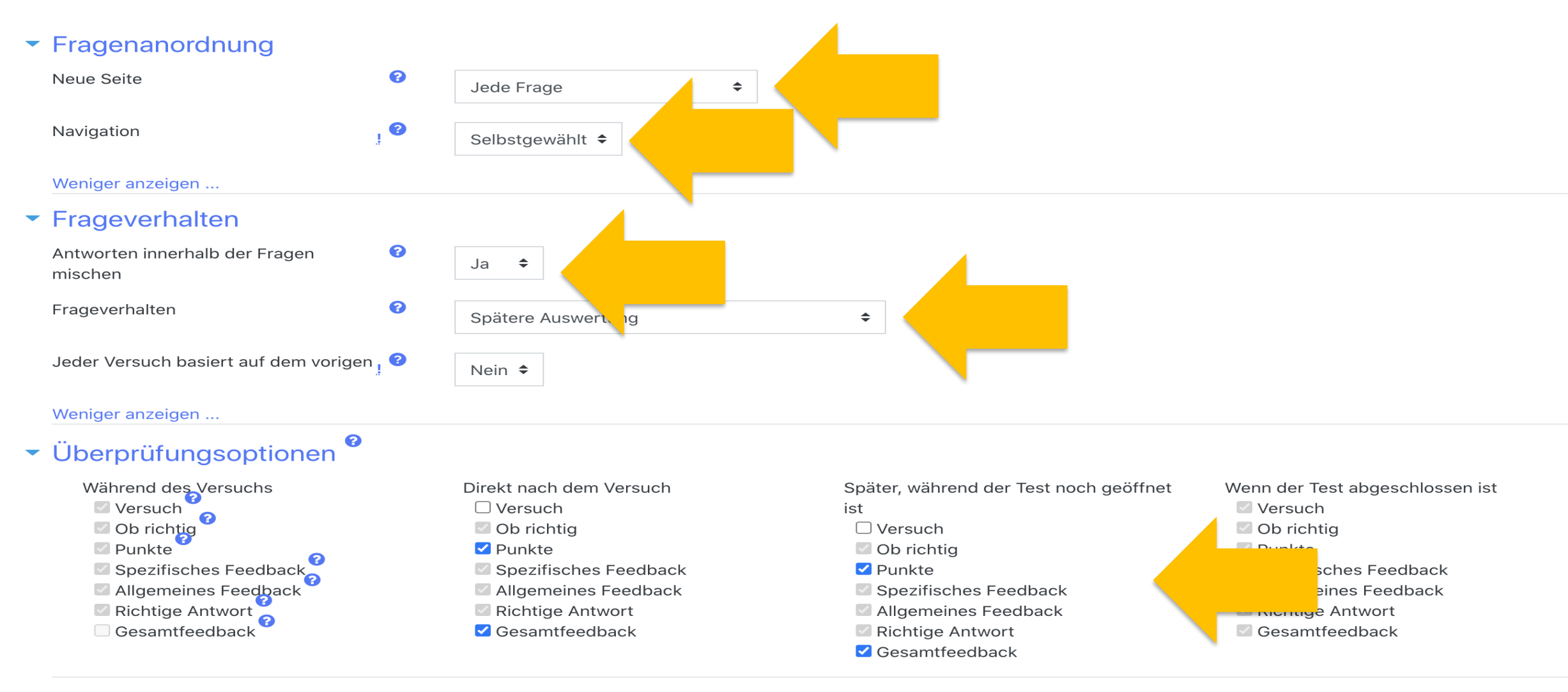

#### Darstellung

فسنما

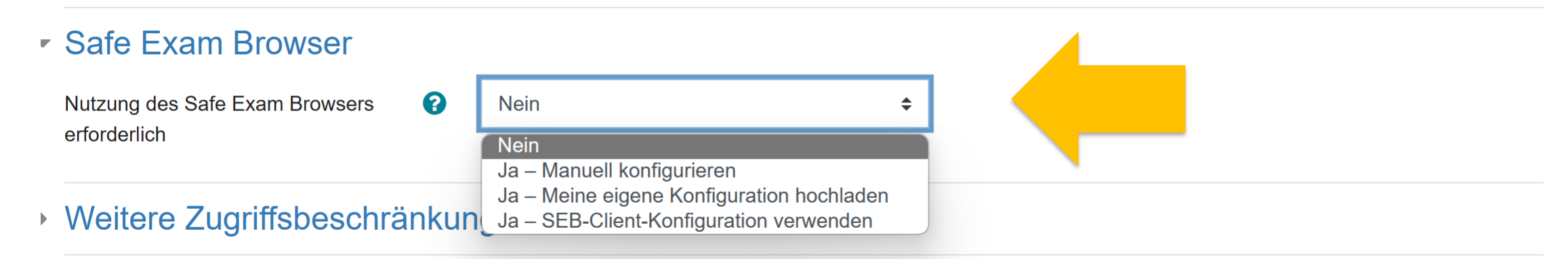

 $\triangleright$  Gesamtfeedback  $\Omega$ 

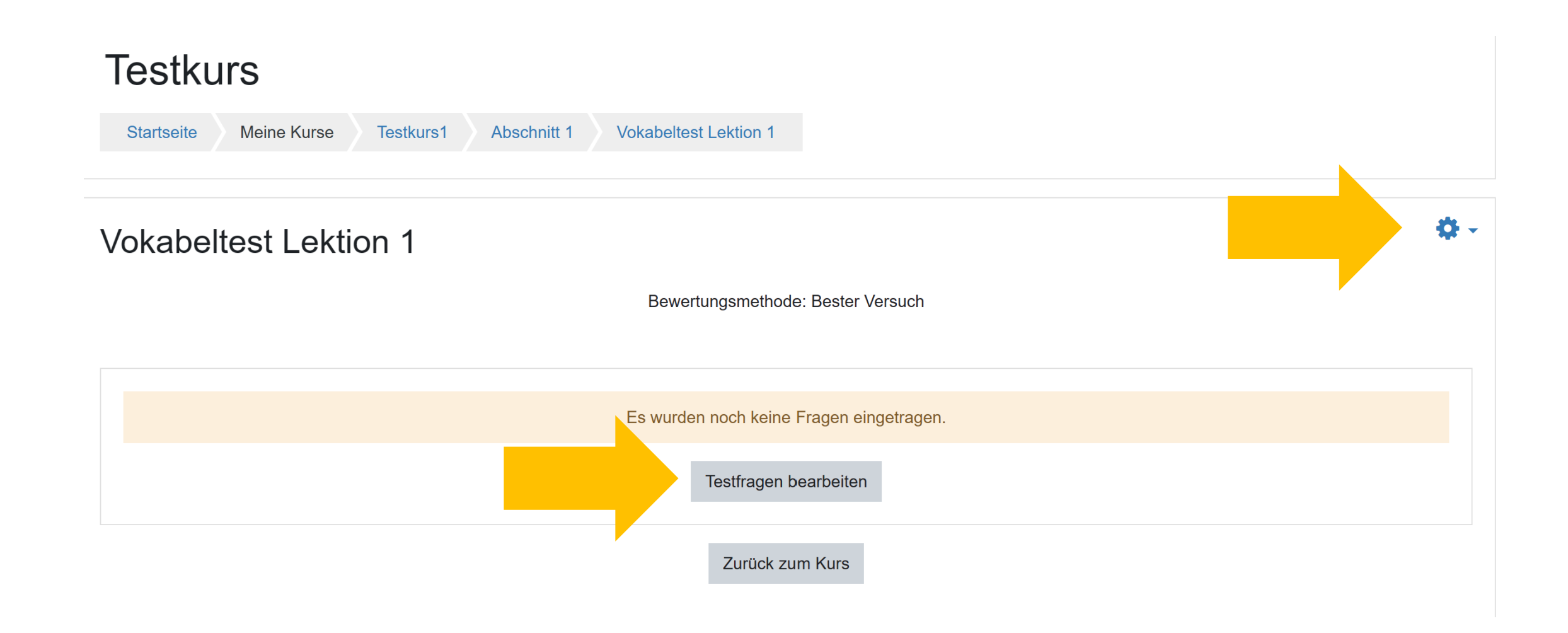

්ගි<br>ඉරි

# **Testkurs**

්ගි<br>වෙර

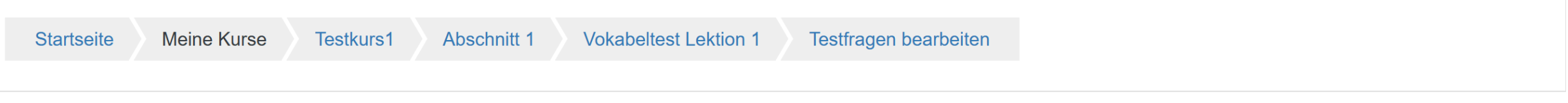

## Test bearbeiten: Vokabeltest Lektion 10

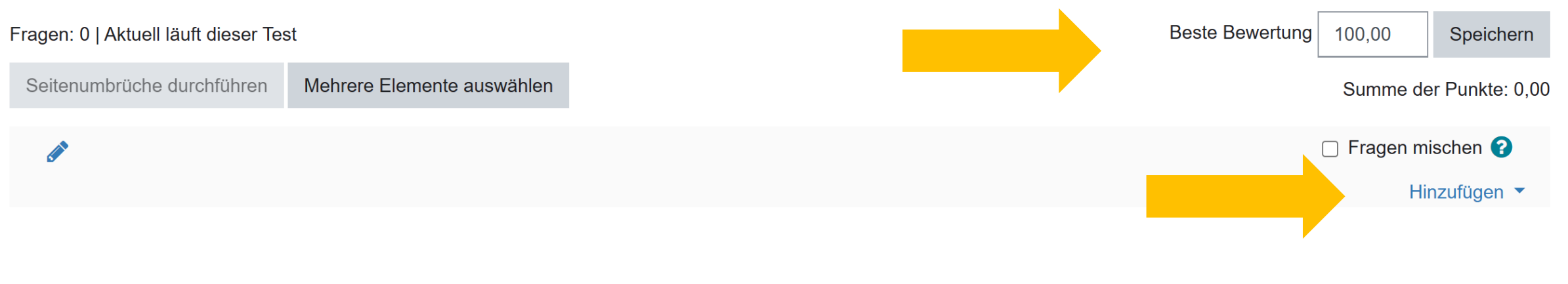

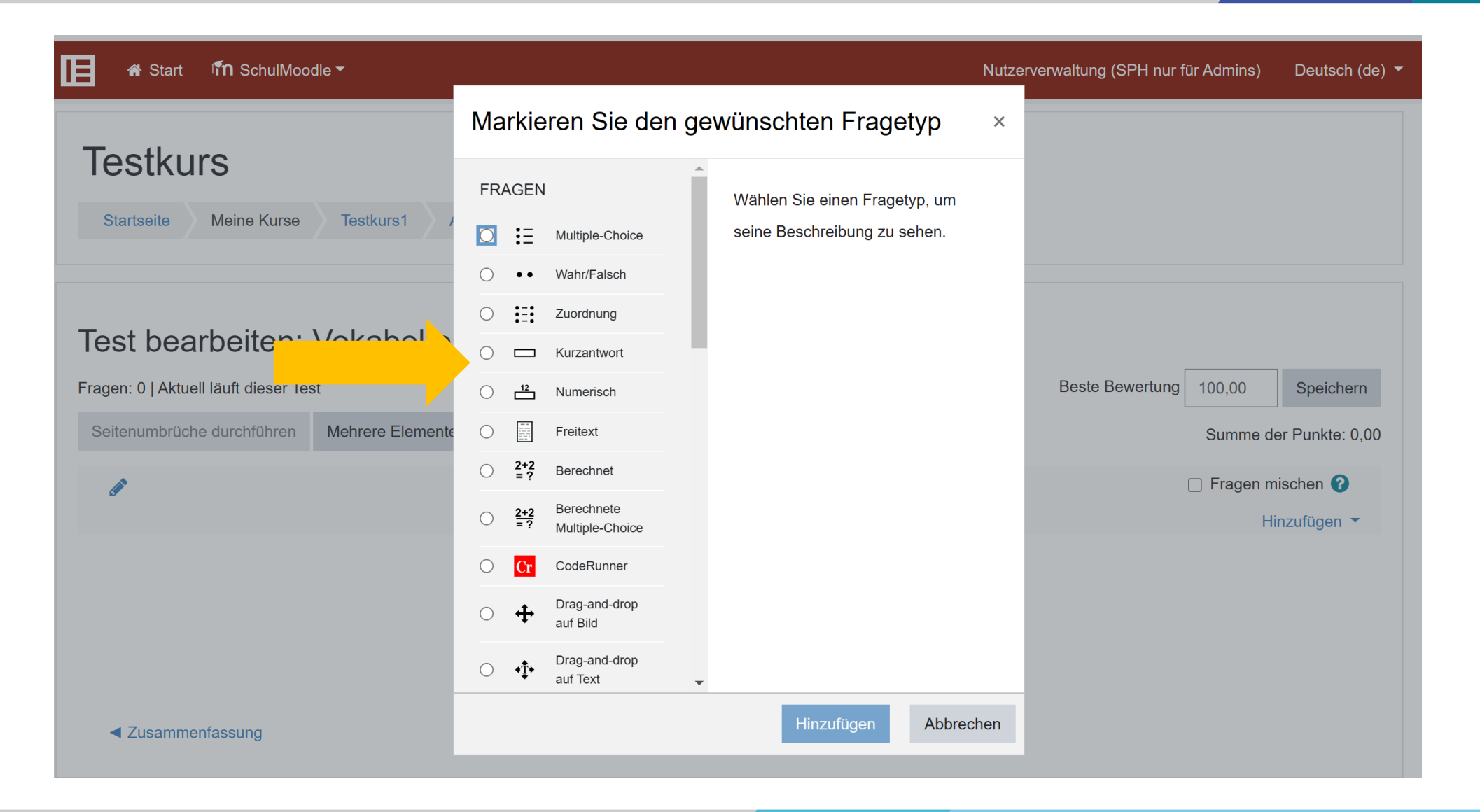

୍ଷ୍ଟ<br>୧୧୧

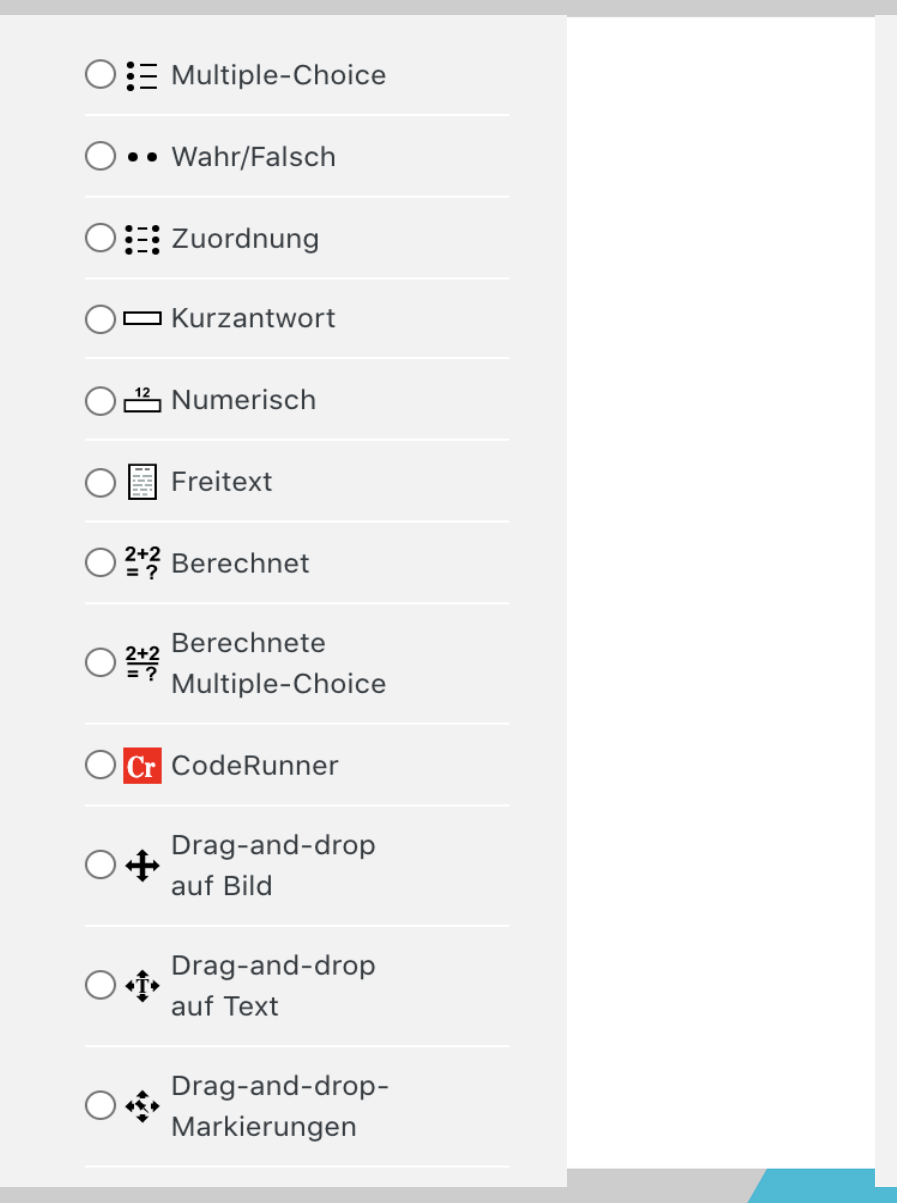

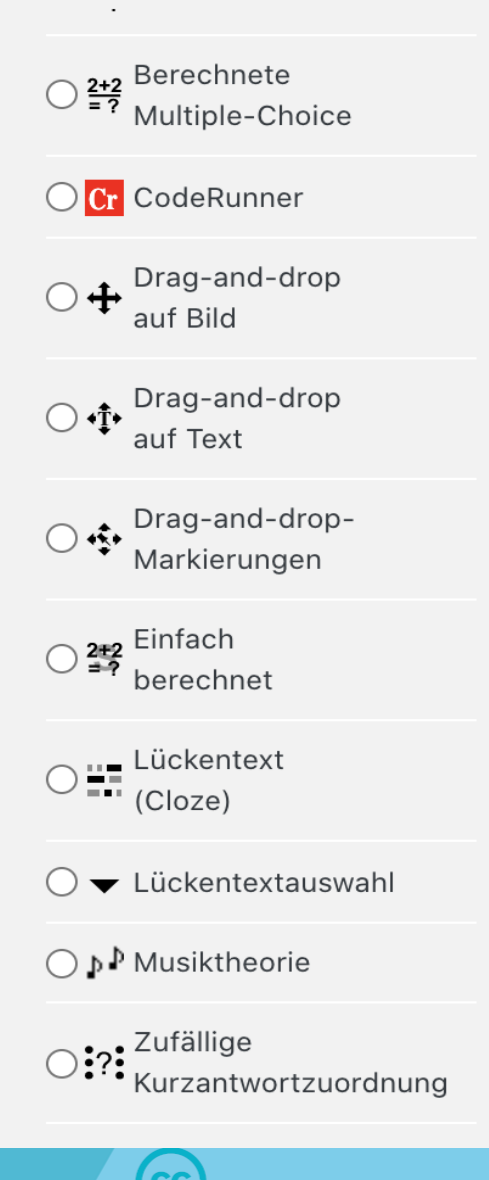

් ගි<br>ඉගු

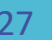

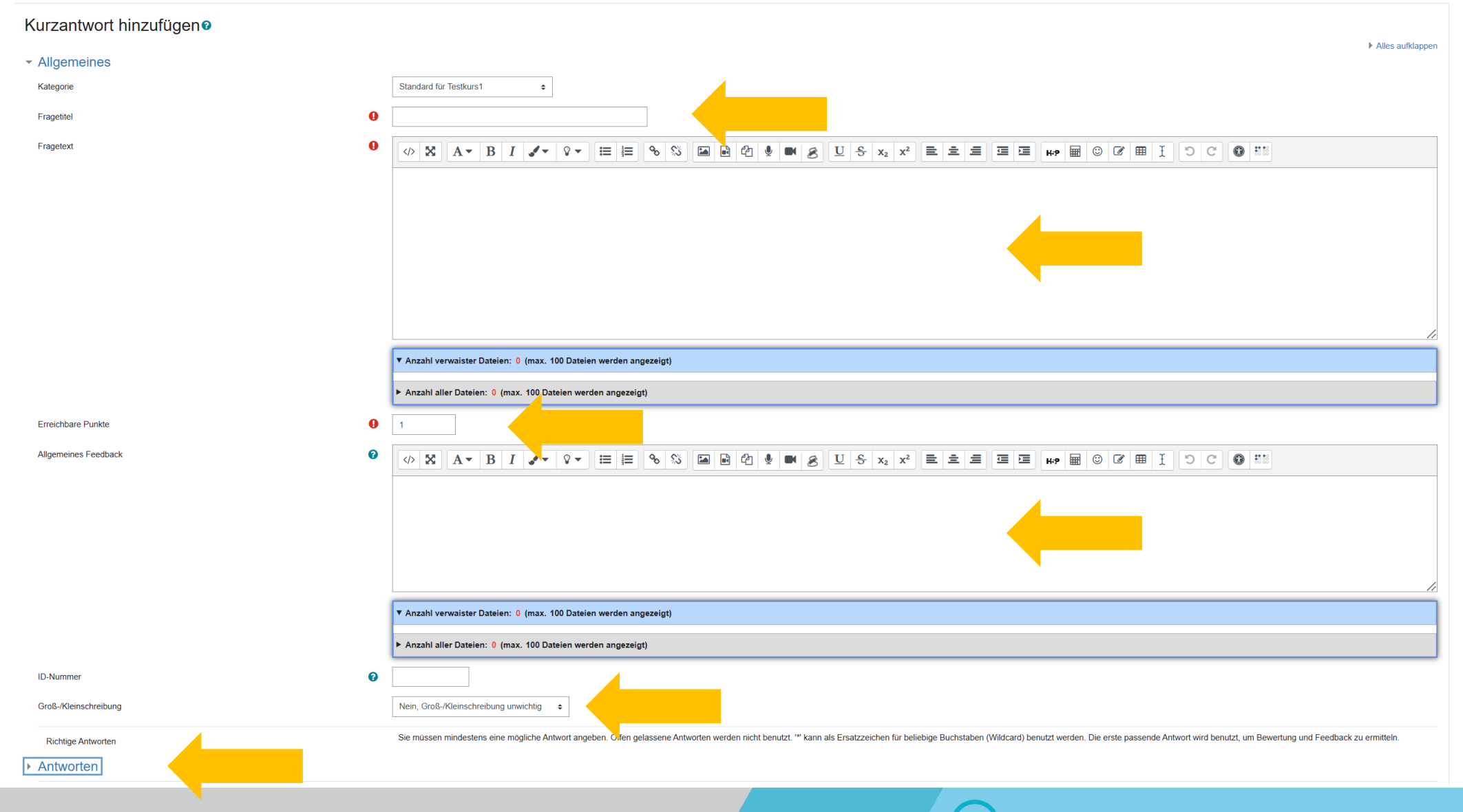

් හි<br>ඉග

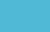

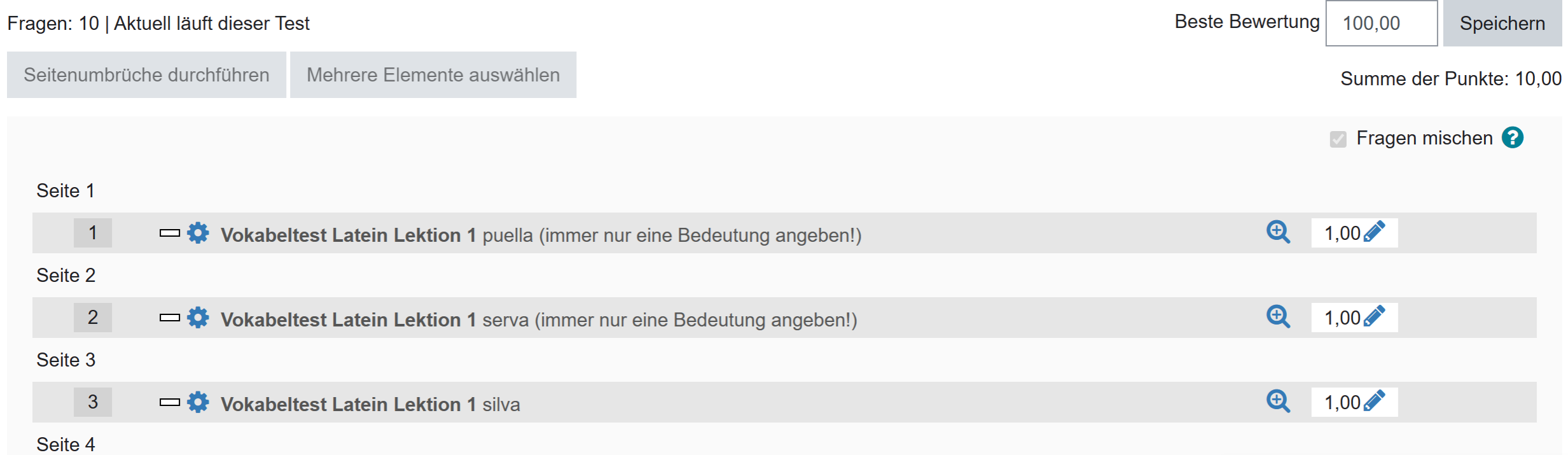

والمسامر  $\sim$ 

# **Zielsetzung:**

- o eigene Tests zum Überprüfen des Lernstands auch digital erstellen und verwenden
- o einen Onlinetest auf SchulMoodle selber bedarfsgerecht erstellen
- o somit Zeit bei der Korrektur der Tests sparen

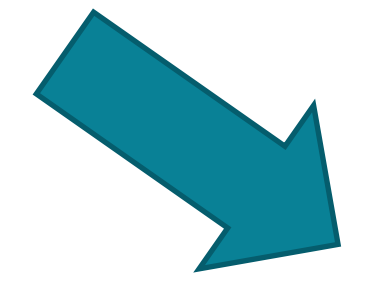

# **Welche spontanen Ideen fallen uns zu Online(Vokabel)tests für unseren Unterricht ein?**

Das mache ich (ab) morgen anders:

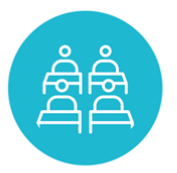

්ගි<br>දෙග

Welche (Lern-)Gruppe?

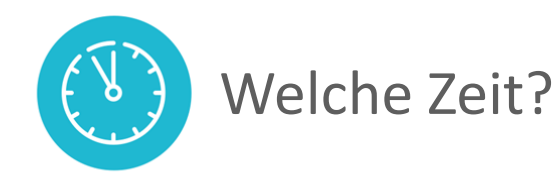

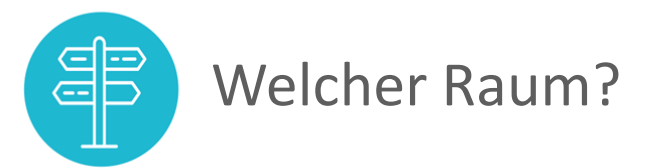

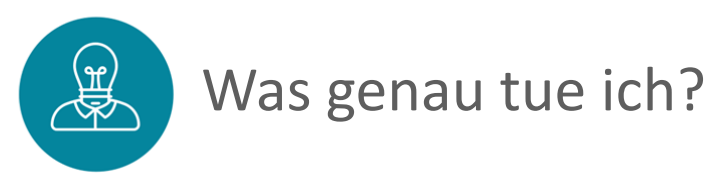

Online (Vokabel-)Tests mit SchulMoodle erstellen 31 31 28.03.2023 Datum 28.03.2023

## WIE ES WAR …

ියා<br>රේග

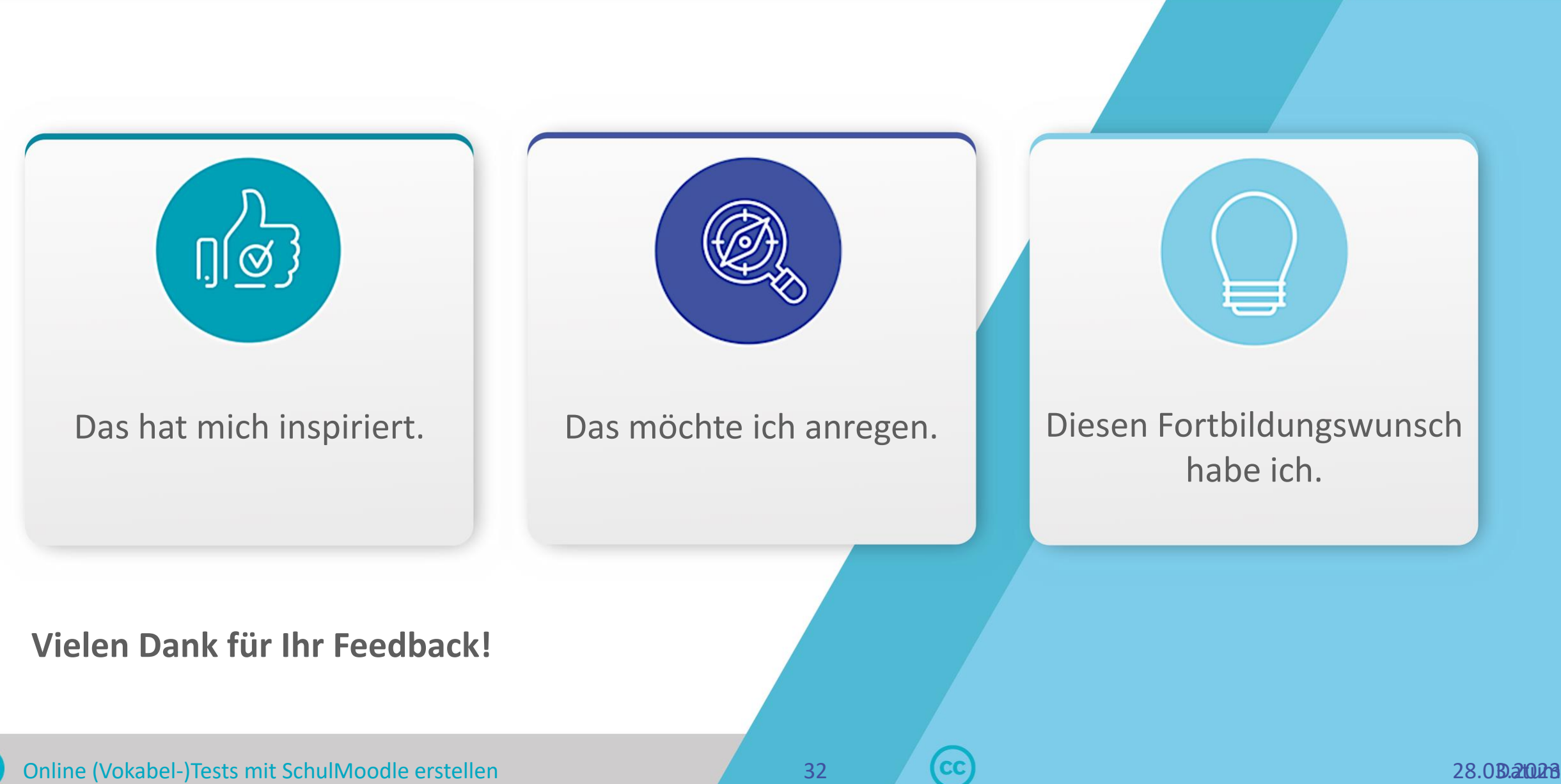